# Informazioni sulla sincronizzazione della tabella MAC ad alta disponibilità ASA in modalità trasparente con i router HSRP  $\overline{\phantom{a}}$

## Sommario

**Introduzione Prerequisiti** Componenti usati Premesse Esempio di rete Risoluzione dei problemi Informazioni sulla sincronizzazione delle tabelle MAC per ASA HA in modalità trasparente con **HSRP** La voce della tabella degli indirizzi MAC scade a causa del routing asimmetrico Soluzione suggerita Informazioni correlate

## Introduzione

In questo documento viene descritto il comportamento di una coppia di appliance ASA connesse a un cluster di router che utilizzano HSRP.

### **Prerequisiti**

- ASA (Adaptive Security Appliance)
- ASA High Availability (HA).
- Protocollo HSRP (Hot Standby Router Protocol).
- Firewall in modalità trasparente.

#### Componenti usati

- 2 router CSR con HSRP
- 2 L'ASA è configurata in HA che punta alla coppia HSRP.

Le informazioni discusse in questo documento fanno riferimento a dispositivi usati in uno specifico ambiente di emulazione. Su tutti i dispositivi menzionati nel documento la configurazione è stata ripristinata ai valori predefiniti. Se la rete è operativa, valutare attentamente eventuali conseguenze derivanti dall'uso dei comandi.

### Premesse

Per una coppia di appliance ASA configurata in modalità trasparente di alta disponibilità, se la coppia di firewall è connessa a monte a un cluster di router e i router adiacenti utilizzano l'HSRP, il traffico proveniente dai firewall viene destinato all'indirizzo IP del router che punta anche all'indirizzo MAC di un router specifico. Tuttavia, se il traffico di ritorno proviene dall'indirizzo MAC di un'altra interfaccia del router nella coppia HSRP, può causare un'interruzione della rete.

Il problema è che il timeout della tabella degli indirizzi MAC è di 5 min (300 secondi) e il timeout del protocollo ARP (Address Resolution Protocol) è di 14400 secondi per impostazione predefinita. Poiché il router dell'hop successivo utilizza l'HSRP, non vi è mai traffico proveniente dall'indirizzo MAC dell'HSRP. In questo caso, la voce mac-address-table sull'appliance ASA scade e il traffico non riesce.

### Esempio di rete

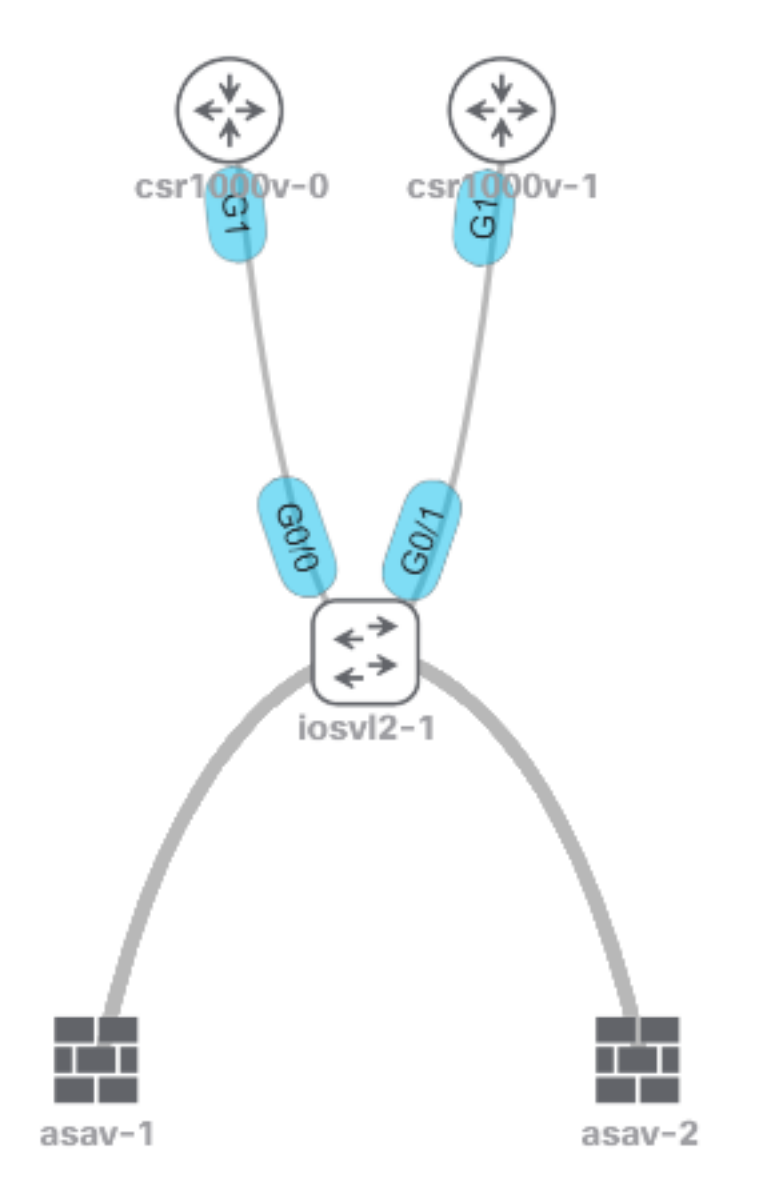

### Risoluzione dei problemi

Informazioni sulla sincronizzazione delle tabelle MAC per ASA HA in modalità trasparente con **HSRP** 

Questi output mostrano come le unità ASA sincronizzano la tabella MAC quando l'unità attiva

apprende le nuove voci ed elimina quelle precedenti.

L'unità attiva asav-1 perde l'indirizzo MAC 5254.0017.8a8c da uno dei router HSRP, in questo caso csr1000v-0.

```
ASAv-primary# show mac-address-table
interface mac address type Age(min) bridge-group
------------------------------------------------------------------------------------------------
----
outside 5254.0017.8a8c dynamic 1 1
inside 5254.001f.dfa8 dynamic 1 1
outside 5254.0008.7242 dynamic 5 1
outside 0000.0c07.ac01 dynamic 5 1
```
Èpossibile vedere come 5254.0017.8a8c scompare dopo 5 minuti.

ASAv-primary# **show mac-address-table** interface mac address type Age(min) bridge-group ------------------------------------------------------------------------------------------------

----

outside 5254.0008.7242 dynamic 5 1 outside 0000.0c07.ac01 dynamic 5 1

L'unità di standby non perde la voce MAC 5254.0017.8a8c. Questo comportamento può causare confusione, tuttavia, è totalmente previsto.

L'unità di standby non aggiorna la tabella degli indirizzi MAC a meno che non diventi la nuova unità attiva.

L'unità di Standby conserva 5254.0017.8a8c dopo diverse ore e rimane sempre a un (1) minuto di età.

```
ASAv-secondary(config)# show mac-address-table
interface mac address type Age(min) bridge-group
------------------------------------------------------------------------------------------------
----
outside 5254.0017.8a8c dynamic 1 1
outside 5254.0008.7242 dynamic 5 1
outside 0000.0c07.ac01 dynamic 5 1
Èpossibile attendere ore/giorni ed eseguire lo stesso comando per visualizzare lo stesso risultato.
```

```
ASAv-secondary(config)# show mac-address-table
interface mac address type Age(min) bridge-group
------------------------------------------------------------------------------------------------
----
outside 5254.0017.8a8c dynamic 1 1
outside 5254.0008.7242 dynamic 5 1
outside 0000.0c07.ac01 dynamic 5 1
```
Inoltre, se si pubblica il **show failover** non sono presenti modifiche nel contatore Tbl L2BRIDGE quando l'unità attiva perde la voce HSRP.

```
Stateful Failover Logical Update Statistics
Link : failoverlink GigabitEthernet0/3 (up)
Stateful Obj xmit xerr rcv rerr
General 86751 0 77968 8
sys cmd 77854 0 77853 0
up time 0 0 0 0
RPC services 0 0 0 0
\textrm{---} More \textrm{---}TCP conn 0 0 0 0
UDP conn 8882 0 90 0
ARP tbl 4 0 1 0
L2BRIDGE Tbl 3 0 22 0
Xlate_Timeout 0 0 0 0
IPv6 ND tbl 0 0 0 0
SIP Session 0 0 0 0
STD T_X 0 0 0SIP Pinhole 0 0 0 0
Route Session 8 0 0 8
```
#### La voce della tabella degli indirizzi MAC scade a causa del routing asimmetrico

Quando il traffico passa direttamente tra due indirizzi MAC attraverso il firewall trasparente, questi indirizzi non perdono efficacia durante il flusso del traffico perché l'ASA riceve i frame originati dai due indirizzi MAC che inviano il traffico.

Quando il flusso del traffico è asimmetrico, la voce scade se l'ASA non riceve una risposta dall'indirizzo MAC specifico.

Nota: Il routing asimmetrico indica che l'ASA rileva il traffico destinato a un indirizzo MAC specifico, ma non il traffico proveniente dallo stesso indirizzo MAC

I sintomi di questo problema sono che dopo che l'ASA ha superato la scadenza dell'indirizzo MAC (dopo 5 minuti di assenza di traffico proveniente da quell'indirizzo MAC), il traffico destinato a quell'indirizzo MAC viene interrotto fino a quando la voce MAC non viene popolata di nuovo.

In genere, il problema si presenta quando si dimostra che la connettività a un server viene ristabilita dopo uno o due tentativi, e questo perché il primo pacchetto viene scartato in modo che l'ASA possa seguire la procedura per conoscere la posizione di un indirizzo MAC.

### Soluzione suggerita

Per risolvere questo problema, aggiungere una tabella di indirizzi MAC statici per l'IP HSRP sul firewall o aumentare il tempo di validità a un valore tale che una risposta ARP provenga dal router HSRP corrispondente prima del timeout della voce.

La soluzione migliore è aggiungere una voce MAC statica perché non è sicuro che l'ASA riceva una risposta ARP dal router attivo HSRP.

#### Informazioni correlate

• [Documentazione e supporto tecnico – Cisco Systems](https://www.cisco.com/c/it_it/support/index.html)

#### Informazioni su questa traduzione

Cisco ha tradotto questo documento utilizzando una combinazione di tecnologie automatiche e umane per offrire ai nostri utenti in tutto il mondo contenuti di supporto nella propria lingua. Si noti che anche la migliore traduzione automatica non sarà mai accurata come quella fornita da un traduttore professionista. Cisco Systems, Inc. non si assume alcuna responsabilità per l'accuratezza di queste traduzioni e consiglia di consultare sempre il documento originale in inglese (disponibile al link fornito).